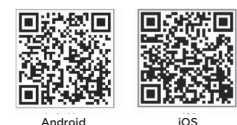

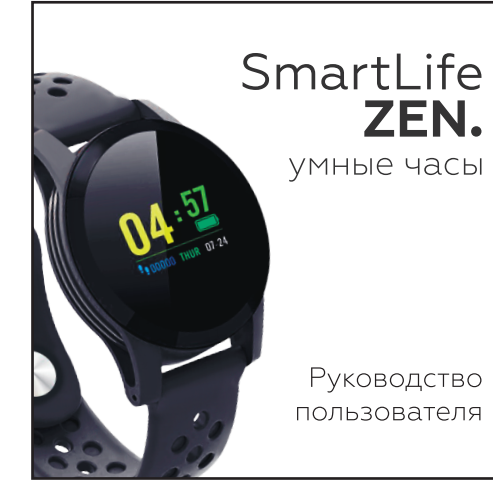

• Этот продукт работает только с Bluetooth. Он не может быть подключен к устройству, несовместимому с Bluetooth.

• Отдельные устройства могут быть несовместимы. • Перед подключением по Bluetooth лучше предварительно создать резервную копию существующего устройства на другом носителе. • Этот продукт является разряжаемым. Пожалуйста, зарядите перед использованием.

1. Откройте крышку зарядного гнезда сбоку. 2. Вставьте USB в зарядное гнездо. 3. Зарядка начнется когда USB-порт подключен к источ Время зарядки: около 2 часов Режим ожидания: около 72 часов Пожалуйста, коснитесь сенсорного экрана один раз по проверьте состояние зарядки на экране. Не используйте головку блока питания с током 1А или Время ожилания зависит от температуры окружающей

• Значения или данные, отображаемые в этом продукте или приложении, не являются медицинскими, а являются справочными. Кроме того, значения и данные зависят от среды использования.

Отсканируйте QR-код и загрузите его в соответствии с инструкциями в приложении.

> 1. Пожалуйста, включите приложение «YOHO», выберите уведомления о сообщениях оставались включенными. сообщения будет отображаться на экране устройства настройки)

## **Зарядка**

2.Выберите уведомления, которые вы хотите поулчать ( переключатель «вкл/выкл»).

3. Когда ваш мобильный телефон получит сообщение. сообщение или звонок, уведомление отобразится на э

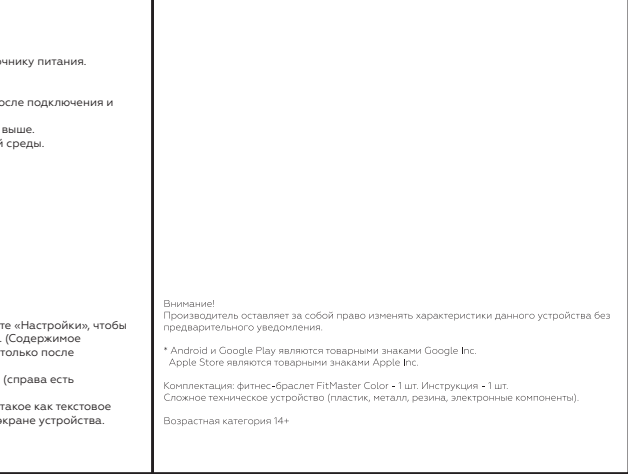

Для Android: посетите, www.mcubemems.ru/wp-content/uploads/2016/11/ MS1001.apk:

Если QR-код не читается

Для IOS: посетите https://itunes.apple.com/us/app/yoho-sports/idl 163658017?Mt=8 и загрузите приложение в соответствии с инструкциями на странице. Если вы не можете получить к нему доступ с помощью вышеуказанных

методов, вы также можете попробовать загрузить его через основной магазин приложений для мобильных телефонов. (Найдите «YOHO Bracelet» на рынке мобильных приложений и загрузите его)

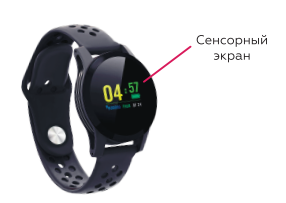

Устройство следует носить на запястье.

**Включение:** Длительное нажатие на сенсорный экран **Переключение режимов:** Нажмите один раз на сенсорный экран. **Просмотр данных текущего режима:** Нажмите один раз на сенсорный экран. **Возврат в улучшенный режим:** Нажмите и удерживайте сенсорный экран. **Выключение:** Длительно нажмите и удерживайте в режиме отображения MAC, выберите «ДА», когда появится ДА/НЕТ, а затем нажмите и удерживайте, чтобы подтвердить выбор.

## **Соединение с Bluetooth:**

1. Включите Bluetooth на вашем мобильном телефоне и в «настройках» подключитесь к устройству Bluetooth **«MS 1020».** 2. Запустите приложение «YOHO Bracelet» на мобильном телефоне (для отображения приложения, пожалуйста, проверьте рис. 2]) 3. Включите «Настройки» в приложении. 4. Нажмите «мое устройство». 5 Найдите номер MAC этого продукта и подключитесь.

**Примечание:** Если вам не удается подключиться, перезапустите приложение YOHO или смарт-браслет, затем повторите подключение с начального шага.

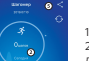

Данные измерения артериального давления являются справочными и не могут заменить вам медицинские приборы.

1. Перейти в «Настройки» 2. Нажмите, чтобы просмотреть

данные 3. Смахните влево для переключения

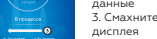

4. Нажмите, чтобы обновить данные 5. Нажмите, чтобы поделиться

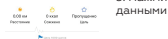

**1**

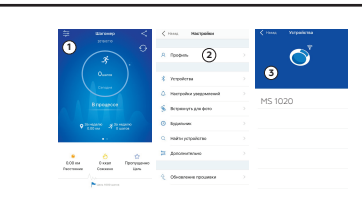

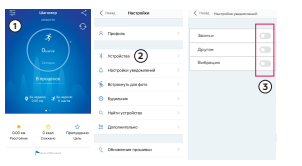